## HOW TO EDIT AND UPDATE YOUR COMPANY'S INFORMATION

You will need your NCEL login information and have editor privileges assigned to your company. If you do not have either of these please contact NCEL at (952) 854-4405 and we will assist you.

- **1.** Go to the North Central Electrical League website [www.ncel.org](http://www.ncel.org/)
- **2.** Login to your member portal. You can find the login access on the main home page either on the main menu or in the membership drop down menu found in the upper right corner.

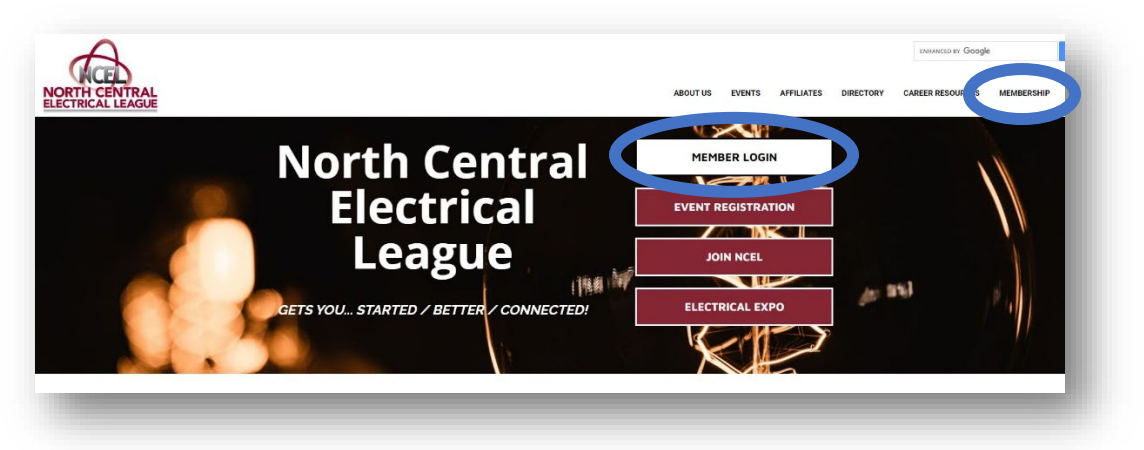

**3.** Select Prolife Update located on the main menu page.

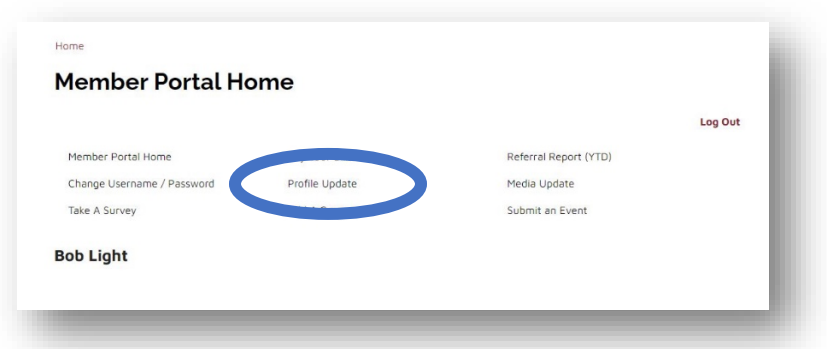

**4.** Select the edit profile button next to your company name.

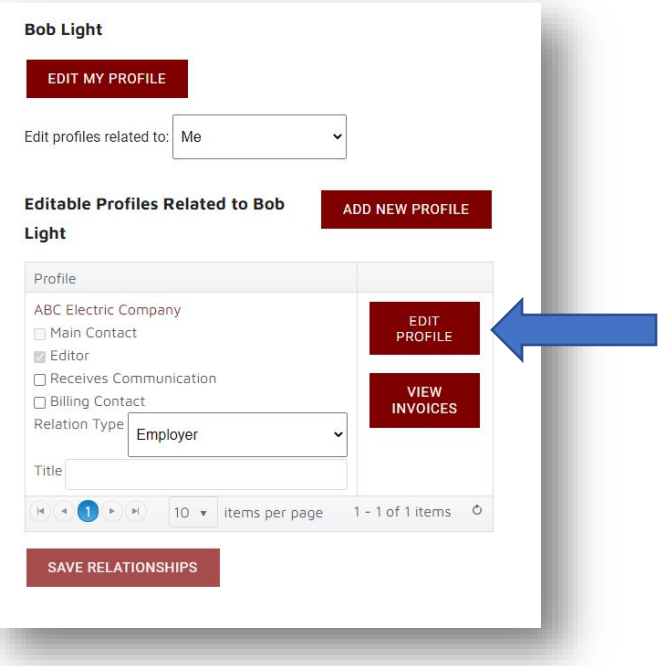

## HOW TO EDIT AND UPDATE YOUR COMPANY'S INFORMATION

**5.** A Window will open on the to the general information about your company. Here you can change your companies mailing address, phone number and name.

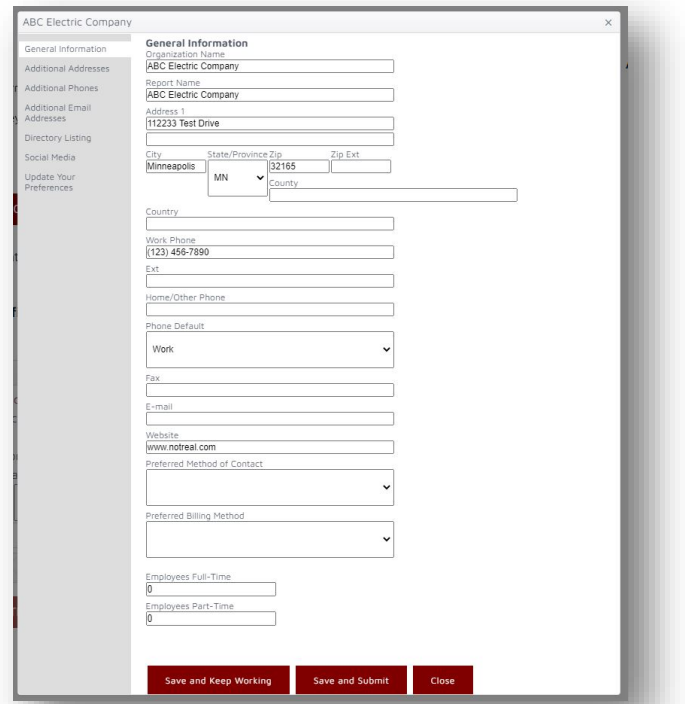

**6.** If you would like to update your company's product lines for you directory listing, go to the directory listing category on the left side bar.

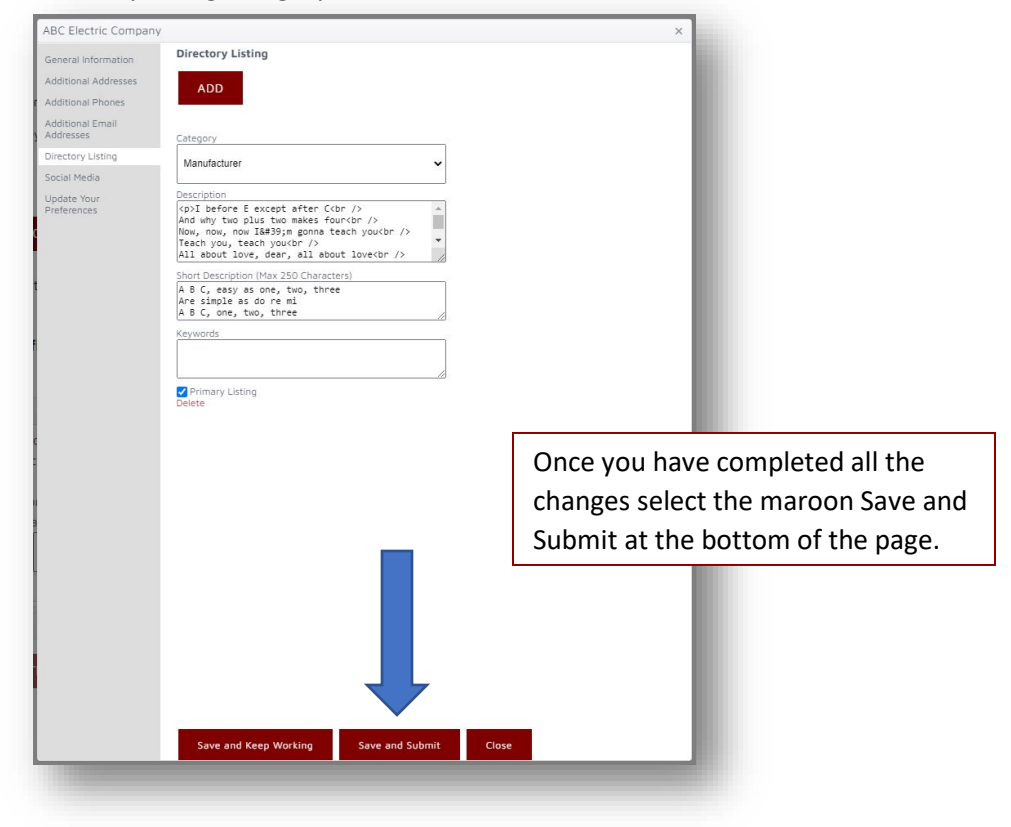